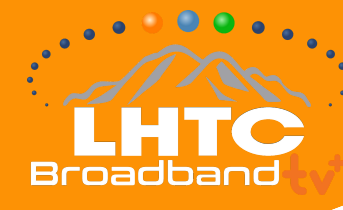

## **INSTALLATION GUIDE: AMAZON FIRE STICK**

# **STEP BY STEP INSTRUCTIONS**

Make sure your Fire Stick works with LHTC Broadband tv+

### **If you're setting up your Fire Stick for the first time...**

#### **All you need is:**

- An Internet connection
- An Amazon account. If you don't have an Amazon account, you can sign up here for free [amazon.com/sign-up]
- A TV or other display with an HDMI port
- An HDMI cable (on 4K capable devices, you need an HDMI 2.0 or later compatible cable)

#### **Start with these quick steps:**

- 1. Plug the power adapter into an electric outlet and the Fire Stick device into your TV's HDMI port.
- 2. Use the USB cable to connect the power adapter and the Fire Stick device.
- 3. Install the batteries in the remote by matching them to the icons inside. If the remote doesn't automatically pair with your Fire Stick, press and hold the Home button for 10 seconds.
- 4. Use the Source button on your TV remote to locate the HDMI signal for your Fire Stick device.

Now that your device is powered on, connected to your TV, and paired with the remote, all you need to do is follow the prompts on the Fire Stick startup screen.

### **Install LHTC Broadband tv+ onto your Fire TV**

Now that your Fire Stick is all set up, select the search icon to the left of "Home" at the top of the screen and search for LHTC Broadband tv+, highlight it, and select the download button to begin downloading.

Once it's done downloading, select Open to launch LHTC Broadband tv+.

Make sure you're connected to your LHTC Broadband provided Internet.

LHTC Broadband tv+ needs to be connected to the Internet provided to your home by LHTC Broadband in order to access your entire TV lineup.

## **DOWNLOAD THE APP:**

**Search for "LHTC Broadband tv+"**

**in the Amazon Store.**

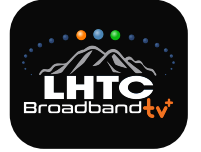

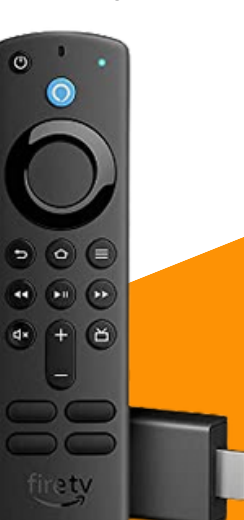